#### **Reprogramming the HP 20b**

Alex Kalicki Siddharth Ramakrishnan Xiahui(Forrest) Huang Andy Hadjigeorgiou

#### Introduction to the HP 20b

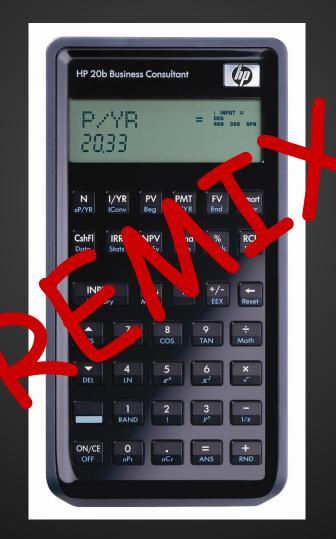

#### **Platform: Processor**

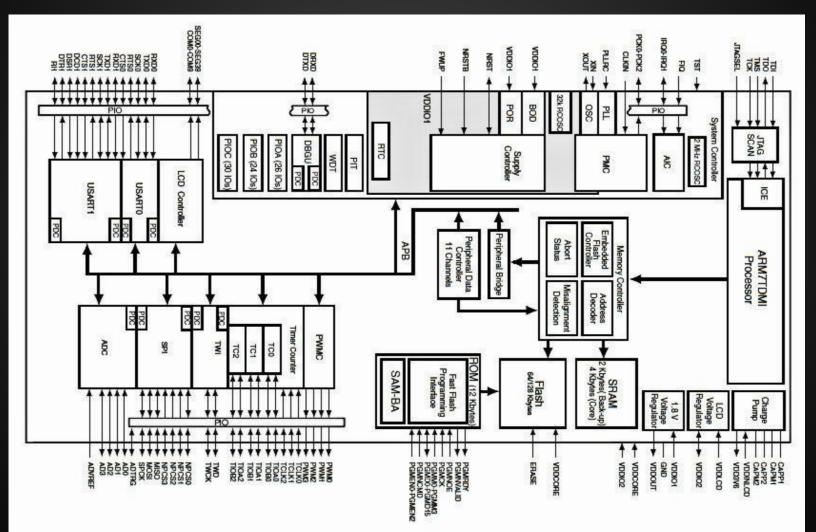

#### **Platform: Processor**

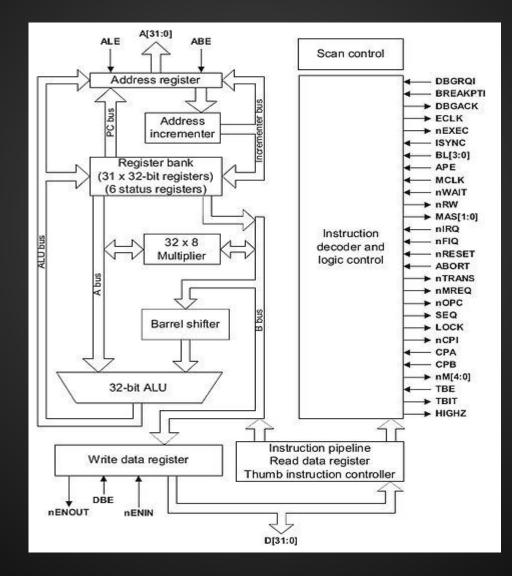

# Platform: LCD Display

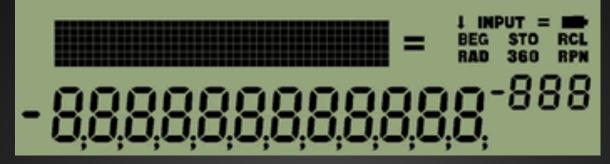

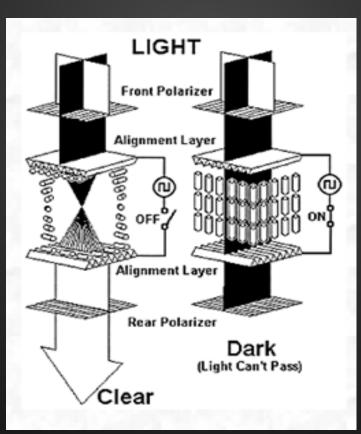

# **Platform: LCD Display**

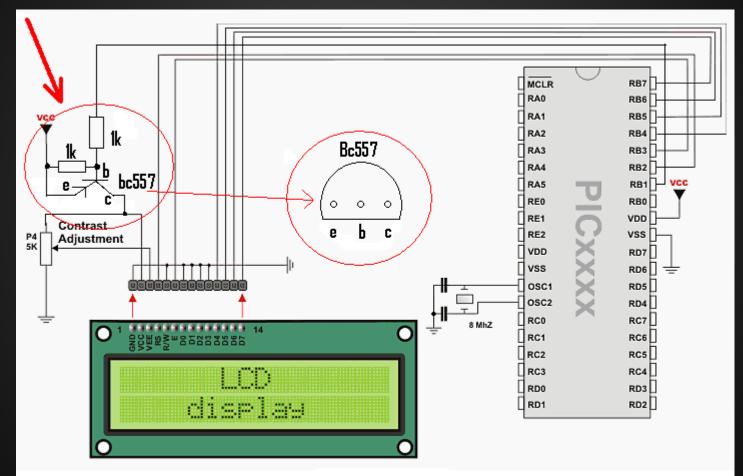

Circuit diagram to reset the LCD during "LCD1602Init"

#### **Platform: Keyboard**

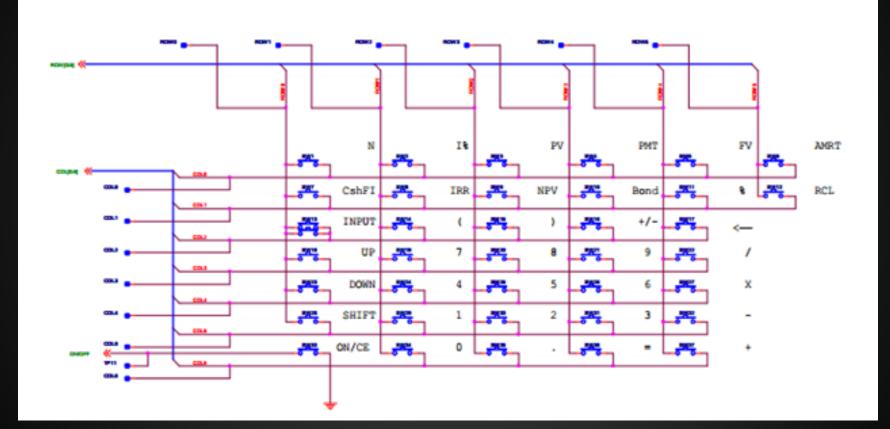

# Software

#### Architecture and Design

# Lab 1: Getting Started: Hello World

```
while (slot >= 0)
ł
    if (x > 0)
    Ł
        lcd_put_char7(x%10+ASCIIADD, slot);
        x /= 10;
    }
    else
        if (negative)
             lcd_put_char7('-', slot);
            negative = 0;
        }
        else
            lcd_put_char7(' ', slot);
    3
    slot--;
}
```

## Goal:

write a method that prints an integer argument on the calculator LCD

# Lab 2: Listening to the Keyboard

```
int keyboard_key ()
{
    int i:
    int i:
    for (j = 0; j < 7; j++)
        keyboard_column_low(j);
        for (i = 0 : i < 6 : i++)
            if (!keyboard_row_read(i))
                keyboard_column_high(j);
                return keyArray[j][i];
            3
        keyboard_column_high(j);
    }
    return -1;
```

#### Goal:

write a method that returns a code indicating which key is being pressed (if any)

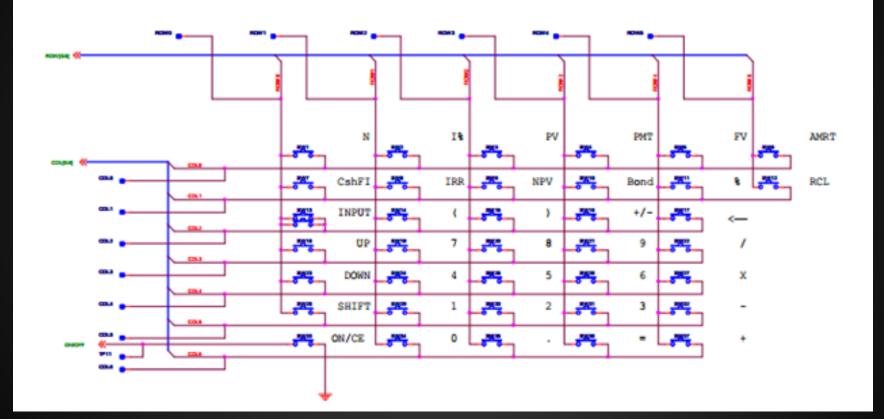

# Lab 3: Entering and Displaying Numbers

```
while (!operationPressed)
Ł
    int keyPressed = keyboard_key();
    if (kevPressed != -1)
        int tempKey = keyPressed;
        while (tempKey != -1)
            tempKey = keyboard_key();
        }
        if (keyPressed >= '0' && keyPressed <= '9')
            pressedKey = 1;
            if (slot_count < SLOTS)
                result->number = result->number*10 + (keyPressed - '0');
                if (result->number != 0)
                    slot_count++;
            }
        }
        else
            result->operation = (char)keyPressed;
            if (!pressedKey)
                result->number = INT_MAX;
            operationPressed = 1;
    }
    lcd_print_int(result->number);
    lcd_put_char7(result->operation, 0);
}
```

## Goal:

allow the user to input a number followed by an operation and display it on the LCD

# Lab 4: An RPN Calculator

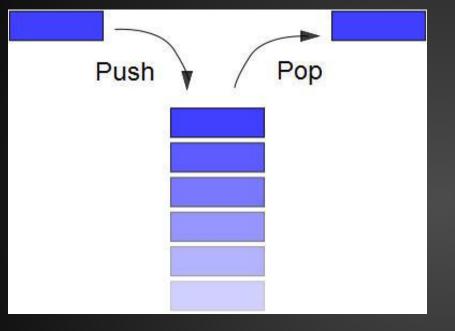

#### Goal:

implement a stack and make the calculator behave like an RPN calculator

# **User Guide** How to use the final product

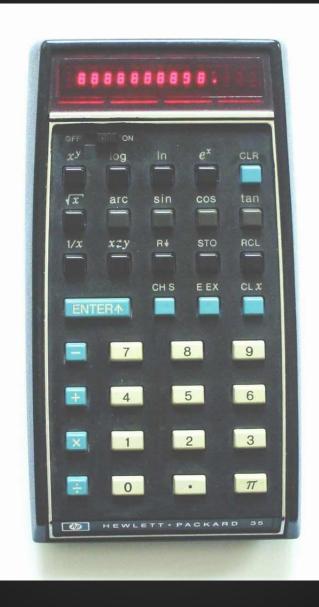

# User Guide

Reverse Polish Notation  $1 \rightarrow INPUT \rightarrow 3 \rightarrow INPUT \rightarrow +$ Is the same as  $1 \rightarrow + \rightarrow 3$  on a normal calculator

| HP 20b              | Business Co          | nsultant                  |                                            | (IP)               |
|---------------------|----------------------|---------------------------|--------------------------------------------|--------------------|
| P/4<br>203          |                      | =                         | I INPUT<br>BEG<br>RAD 30                   | ' =<br>50 rpn      |
| N                   |                      | PAAT                      | EV                                         | Amor               |
| xP/YR               | I/YR PV<br>IConv Beg | P/YR                      | End                                        | Depr               |
|                     | IRR NP               | Bond<br>Date              | %<br>% calc                                | RCL                |
|                     | BIRL                 | () Dates)                 | , o care                                   |                    |
| INPU<br>Memor       | т (,                 | ↓ () x                    | +/-                                        | Rese               |
|                     |                      |                           |                                            | Kese               |
| INS                 | 7<br>SIN             | 8<br>cos                  | 9<br>TAN                                   | ÷<br>Math          |
|                     |                      |                           |                                            | 1-<br>10-101       |
| •                   | 4                    | 5                         | 6                                          | ×                  |
| DEL                 | 4<br>LN              | 5<br><i>e<sup>x</sup></i> | 6<br>x <sup>2</sup>                        | ×<br>~             |
| DEL                 | 4<br>LN              |                           | 6<br>x <sup>2</sup><br>3<br>y <sup>x</sup> | ×<br>√<br>-<br>1/x |
| DEL<br>ON/CE<br>OFF | 1<br>RAND            | 2                         |                                            | √                  |

# **User Guide**

Negative Sign2147483647

| HP 20b        | Business C          | onsultani           |                     | 4               |
|---------------|---------------------|---------------------|---------------------|-----------------|
| P/<br>203     | YR<br>33            |                     | = BEG<br>RAD        | UT =<br>360 RPN |
| N<br>xP/YR    | I/YR P<br>IConv Be  | V PM                | T FV<br>R End       | Amori           |
|               | IRR NI<br>Stats Brk |                     |                     |                 |
| INPU<br>Memor | T (<br>y Mo         | de )                | × +/-<br>EEX        | eset            |
| INS           | 7<br>SIN            | 8<br>cos            | 9<br>TAN            | ÷<br>Math       |
| DEL           | 4<br>LN             | 5<br>e <sup>x</sup> | 6<br>x <sup>2</sup> | ★               |
|               | 1<br>RAND           | 2                   | 3<br>y <sup>x</sup> | -<br>1/x        |
| ON/CE<br>OFF  | 0<br>nPr            | •<br>nCr            | =<br>ANS            | +<br>RND        |

## Conclusions

- Simple calculator tasks are still somewhat difficult to program
- Project groups must communicate effectively in order to succeed